## **Table of Contents**

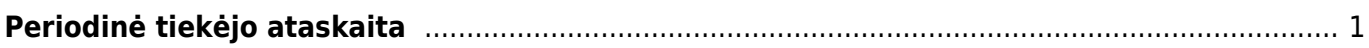

## <span id="page-2-0"></span>**Periodinė tiekėjo ataskaita**

Jei norite peržiūrėti ataskaitą "Periodinė tiekėjo ataskaita", eikite: PIRKIMAI → ATASKAITOS → PERIODINĖ TIEKĖJO ATASKAITA.

Ataskaitoje atvaizduojami duomenys: pirkimo sąskaitų, kreidinių pirkimo sąskaitų, sudengimų (pirkėjo ir tiekėjo), apmokėjimų, sudengimų su išankstiniais apmokėjimais.

Ataskaita gaunama užpildžius norimus parametrus ir spaudžiant mygtuką ATASKAITA.

Galima pasirinkti norimus parametrus:

- Tiekėjas įrašykite tiekėjo kodą arba spustelėkite pelytės kairiuoju klavišu 2 kartus ir pasirinkite iš sarašo:
- Klasė tiekėjo klasės pasirinkimas, spustelėkite pelytės kairiuoju klavišu 2 kartus ir pasirinkite iš sąrašo;
- Laikotarpis galima pasirinkti, kokiam periodui žiūrima ataskaita, spustelėti pelytės kairiuoju klavišu 2 kartus ir pasirinkti iš standartinio periodų sąrašo.

Varnelės:

- Nulinis balansas rodomi ir tie tiekėjai, kurių balansas nulinis (neskolingi/nepermokėję);
- Bendrai rodomas bendras visų tiekėjų balansas.

Paspaudus "ATASKAITA" Jums bus sugeneruota ataskaita, kurioje matysis, kaip keitėsi to tiekėjo balansas pasirinktu laikotarpiu - bus matoma, kokie dokumentai ir kokia suma darė įtaką balanso pasikeitimui.

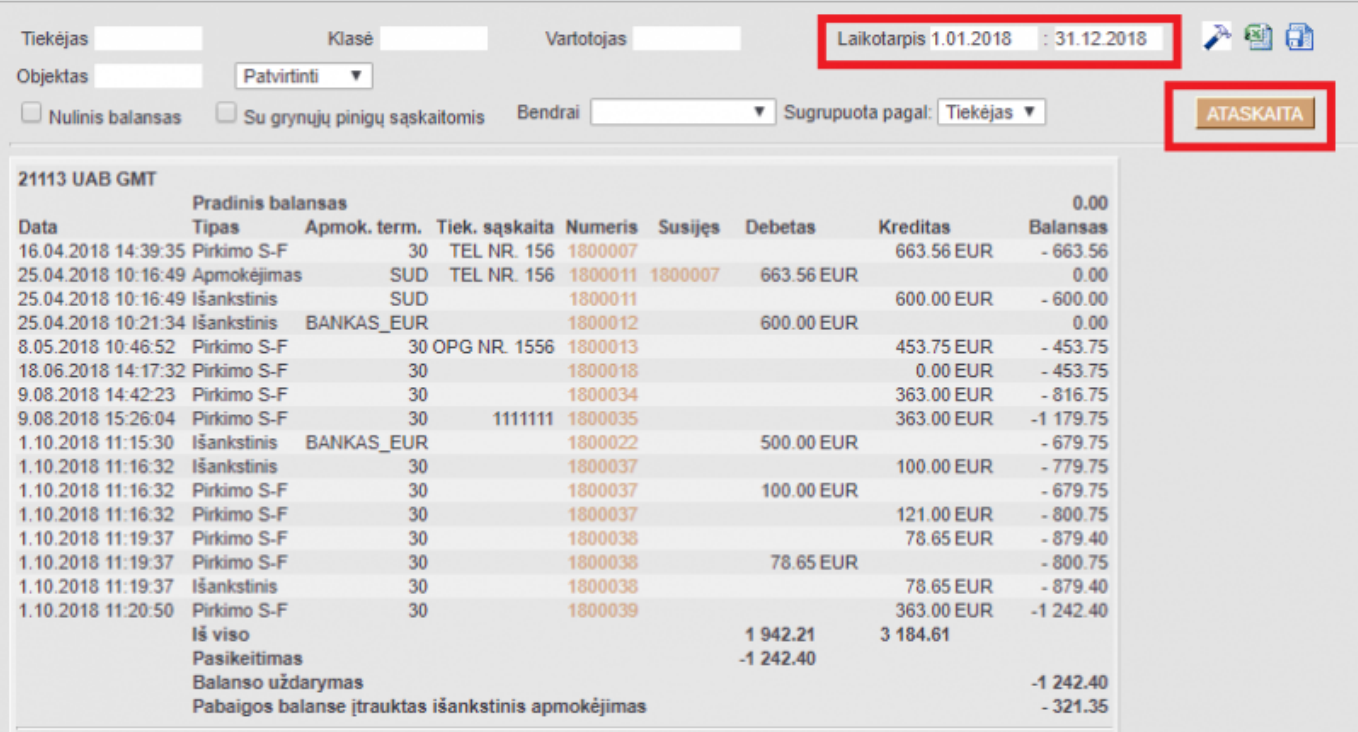

 Periodinėje tiekėjo ataskaitoje galima eliminuoti pasirinktus dokumento tipus iš ataskaitos (pvz.: kad nerodytų sąskaitų). Atsiverčiame nustatymus → plaktuko ikonoje (ataskaitos dešiniajame

viršutiniame kampe) ir nustatyme Neįtraukti dokumento tipo (est) įvedame dokumentų tipą/us, kurių nenorite matyti ataskaitoje (tipai atskiriami kableliu):

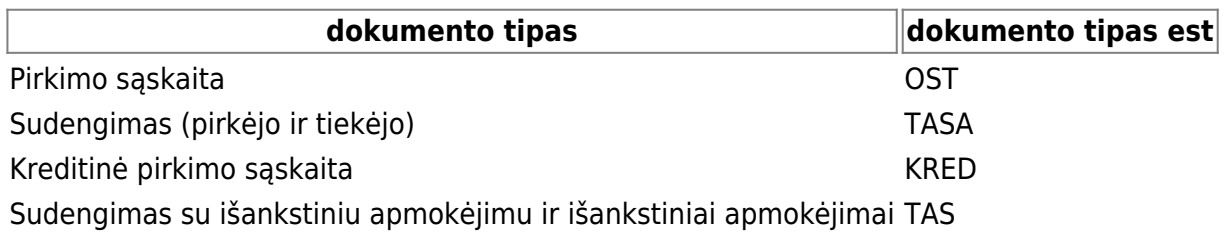

Nuorodos:

- [Tiekėjai](https://wiki.directo.ee/lt/yld_hankija)
- [Pirkimo sąskaitos](https://wiki.directo.ee/lt/or_arve)
- [Apmokėjimai](https://wiki.directo.ee/lt/or_tasumine)
- [Tiekėjas / prekė](https://wiki.directo.ee/lt/or_aru_arthank)
- [Skolos tiekėjams](https://wiki.directo.ee/lt/or_aru_reskontro)

From: <https://wiki.directo.ee/> - **Directo Help**

Permanent link: **[https://wiki.directo.ee/lt/or\\_aru\\_per?rev=1603286499](https://wiki.directo.ee/lt/or_aru_per?rev=1603286499)**

Last update: **2020/10/21 16:21**